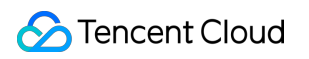

# **Application Performance Management Purchase Guide Product Documentation**

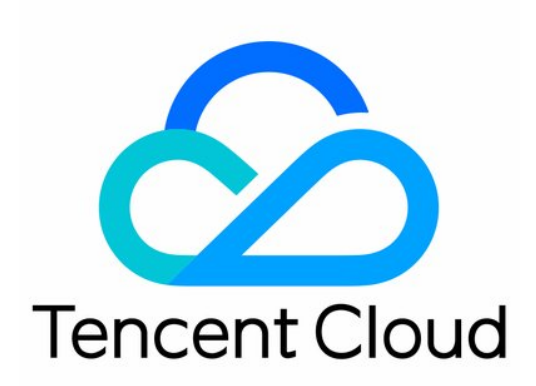

©2013-2022 Tencent Cloud. All rights reserved. Page 1 of 20

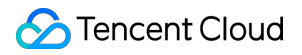

#### Copyright Notice

©2013-2024 Tencent Cloud. All rights reserved.

Copyright in this document is exclusively owned by Tencent Cloud. You must not reproduce, modify, copy or distribute in any way, in whole or in part, the contents of this document without Tencent Cloud's the prior written consent.

Trademark Notice

#### **C** Tencent Cloud

All trademarks associated with Tencent Cloud and its services are owned by Tencent Cloud Computing (Beijing) Company Limited and its affiliated companies. Trademarks of third parties referred to in this document are owned by their respective proprietors.

#### Service Statement

This document is intended to provide users with general information about Tencent Cloud's products and services only and does not form part of Tencent Cloud's terms and conditions. Tencent Cloud's products or services are subject to change. Specific products and services and the standards applicable to them are exclusively provided for in Tencent Cloud's applicable terms and conditions.

#### **Contents**

[Purchase](#page-3-0) Guide

Billing [Overview](#page-3-1)

[Pay-as-you-go](#page-6-0) (Postpaid)

Introduction to [Pay-as-you-go](#page-6-1)

[Purchasing](#page-9-0) Method

[Packages](#page-12-0) (Prepaid)

[Introduction](#page-12-1) to Packages

[Purchasing](#page-16-0) Method

[Payment](#page-18-0) Overdue

# <span id="page-3-1"></span><span id="page-3-0"></span>Purchase Guide Billing Overview

Last updated:2024-02-27 17:38:17

This document describes the pricing structure, including the billing modes, billable items, billing cycles, and product pricing of Application Performance Management (APM), for you to quickly know the billing system of APM.

### Billing Introduction

APM accommodates two billing methods: **pay-as-you-go (postpaid)** and **packages (prepaid)**, detailed as follows:

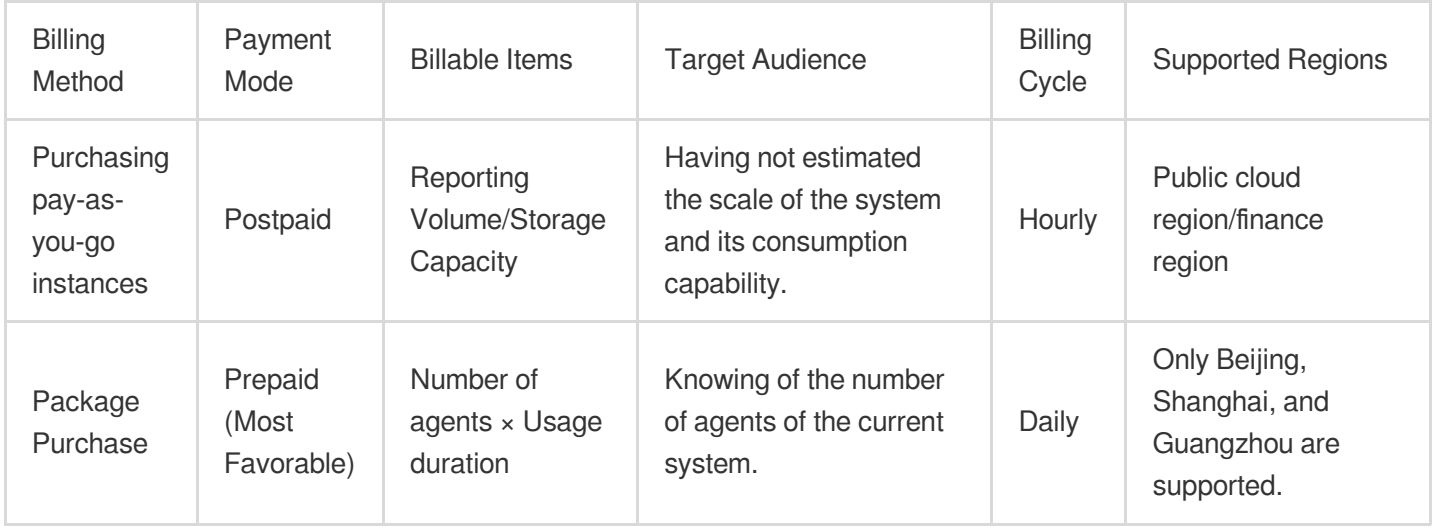

### Billing Method

APM accommodates two billing methods: **pay-as-you-go (postpaid)** and **packages (prepaid)**, detailed as follows:

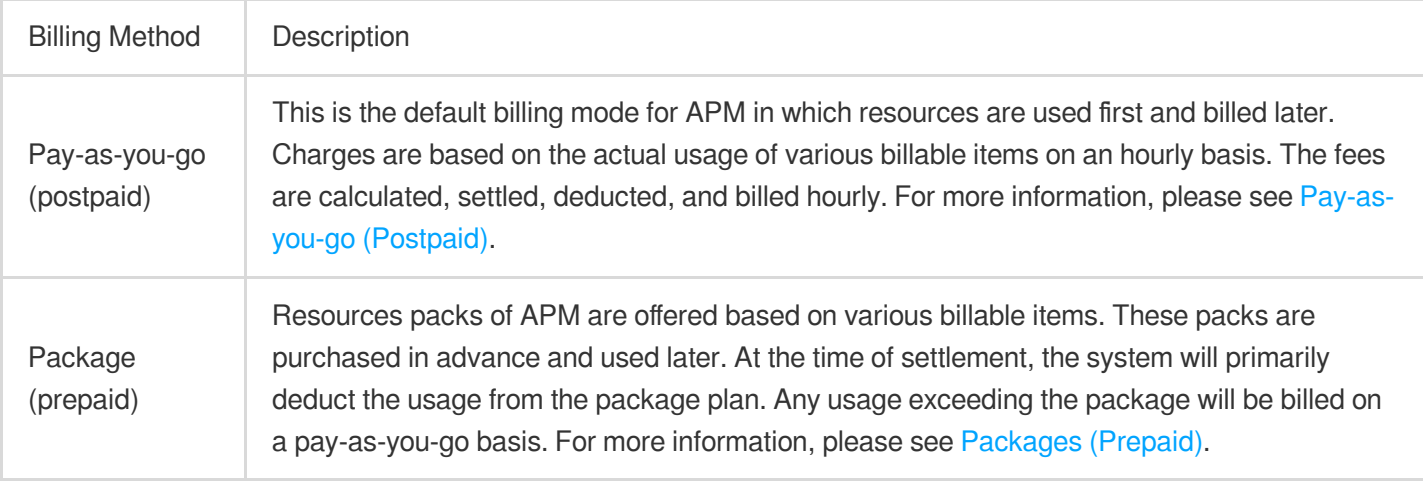

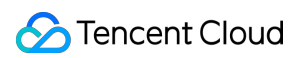

### Billable Items

The two billing modes supported by APM offer identical product features. The functionality does not vary due to the different billable items of the product.

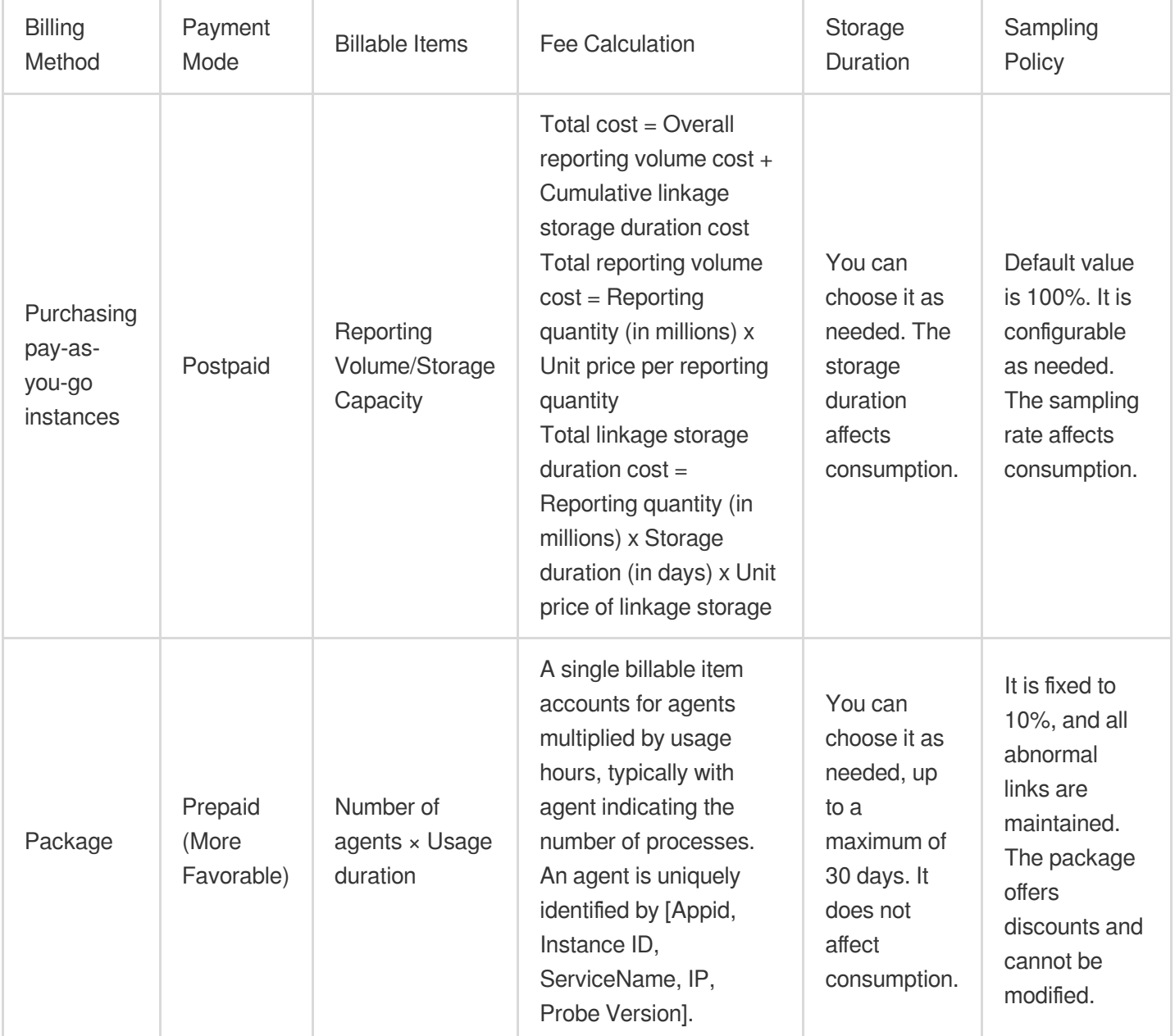

#### **Free Quota:**

APM offers a 15-day trial period for new users, with a reporting limit of 100 million Spans and a storage duration of 1 day within these 15 days. If this quota is exceeded, you can manually switch to the paid version and be charged based on the pay-as-you-go mode. Different regions [have different billing rates. To switch to the paid version, see](https://www.tencentcloud.com/document/product/1166/59071#) Pay-asyou-go Payment Method.

### Billing Cycle

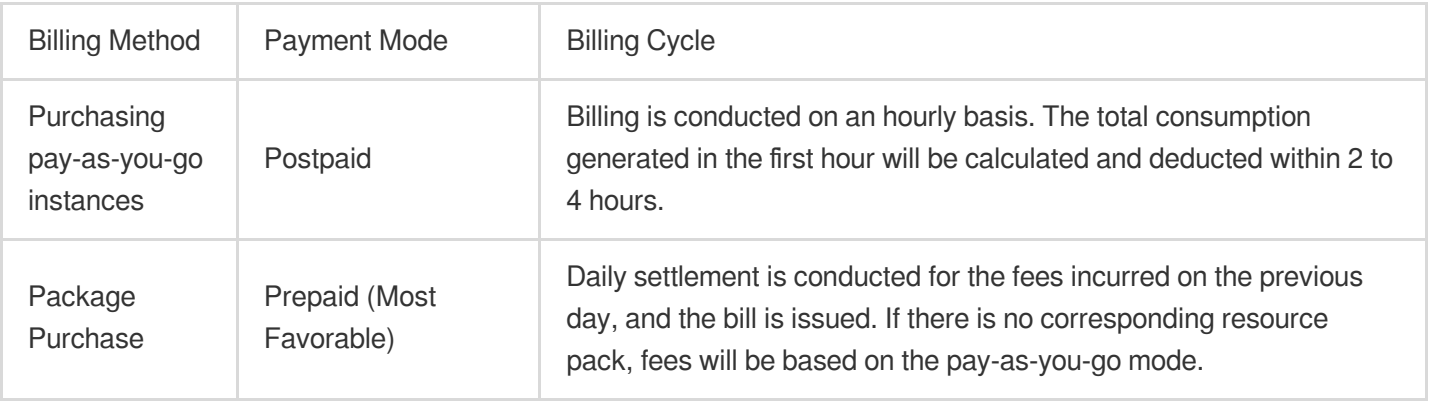

### Pricing

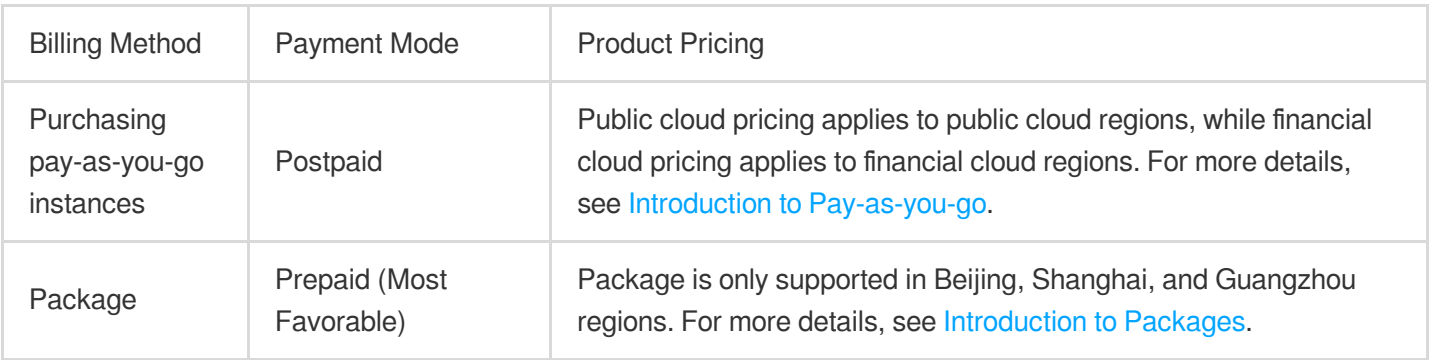

# <span id="page-6-1"></span><span id="page-6-0"></span>Pay-as-you-go (Postpaid) Introduction to Pay-as-you-go

Last updated:2024-02-27 17:40:14

APM operates on a pay-as-you-go (postpaid) mode, where resources are applied for on-demand, and you are billed according to your actual usage upon settlement.

### Billing Cycle

Charges are calculated on an hourly basis. The total consumption for the previous hour will be calculated and deducted within the next 2 to 4 hours.

### **Pricing**

#### **Fee Calculation**

Total cost  $=$  Overall reporting volume cost  $+$  Cumulative Trace retaining duration cost

Total reporting volume cost = Reporting quantity (in millions) x Unit price of reporting quantity

Total Trace retaining duration cost = Reporting quantity (in millions) x Storage duration (in days) x Unit price of Trace retaining

#### **Billable Items and Free Tier**

#### **Note:**

APM offers a 15-day trial period for new users with a report limit of 100 million Spans and a storage duration of one day. If the quota is exceeded, you can manually upgrade to the paid version. Different regions have different billing rates. To switch to the paid version, see [Purchase](https://www.tencentcloud.com/document/product/1166/59071#) Methods.

#### **Guangzhou, Beijing, Shanghai:**

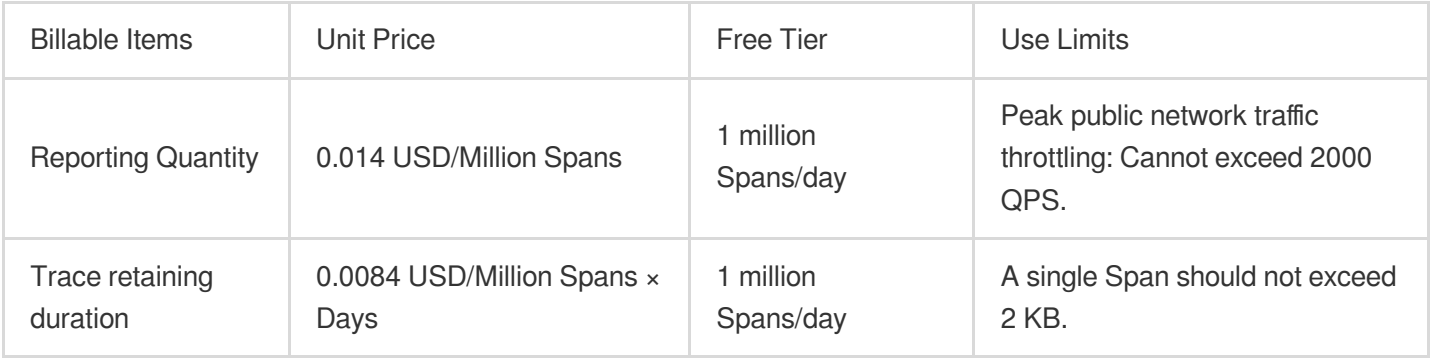

#### **Shanghai Finance, Beijing Finance:**

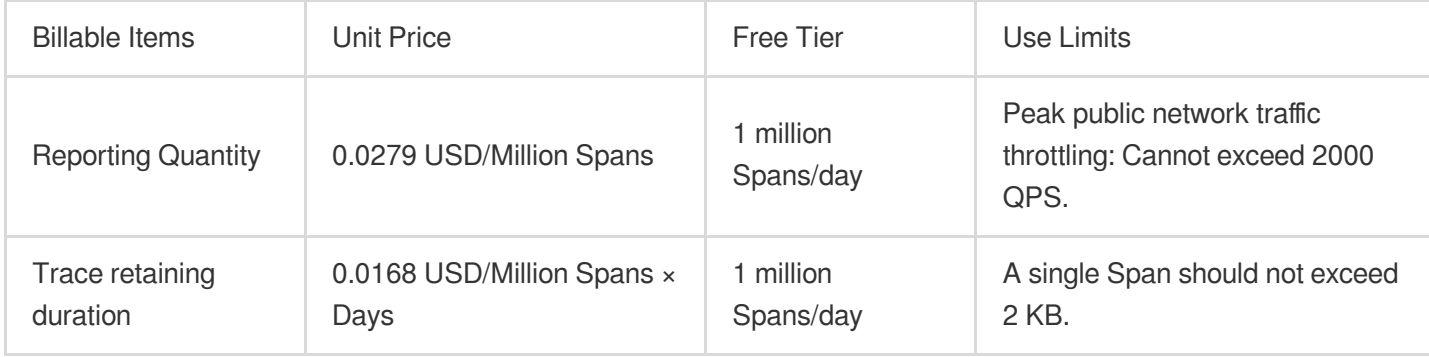

#### **Hong Kong (China), Singapore:**

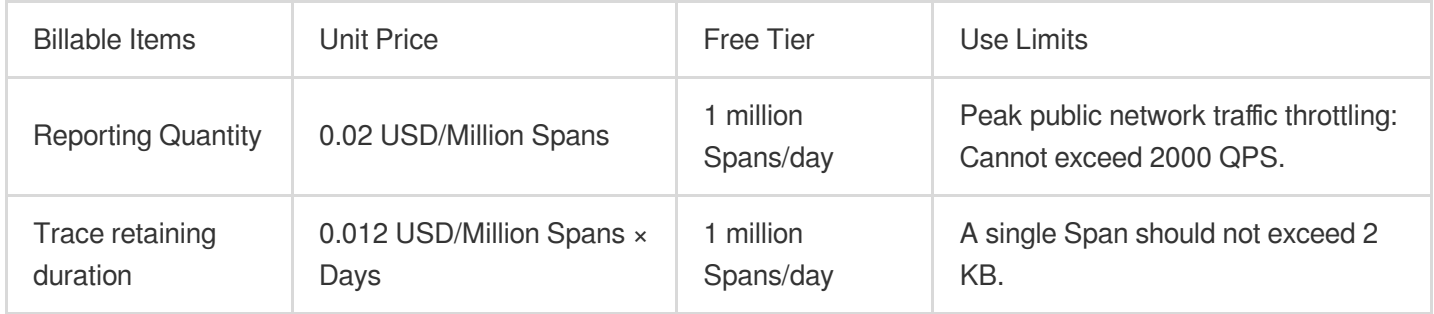

#### **Note:**

Definitions of the Trace and Span:

Trace: A Trace represents a transaction or process as it is executed in a (distributed) system. In OpenTracing standards, a Trace is a Directed Acyclic Graph (DAG) composed of multiple Spans. Each Span represents a named and timed continuous execution segment within the Trace.

Span: A Span represents a logical execution unit in the system with a start time and duration. The logical causal relationship between Spans is established by nesting or sequential arrangement. All motion traces with the same Trace ID under one account are considered as one request. A request can include up to ten Spans, and each additional Span will be billed based on the request billing. Each Span must not exceed 2 KB, and excess part will be discarded.

Trace: A Trace represents a transaction or process as it is executed in a (distributed) system. In OpenTracing standards, a Trace is a Directed Acyclic Graph (DAG) composed of multiple Spans. Each Span represents a named and timed continuous execution segment within the Trace.

Span: A Span represents a logical execution unit in the system with a start time and duration. The logical causal relationship between Spans is established by nesting or sequential arrangement. All motion traces with the same Trace ID under one account are considered as one request. A request can include up to ten Spans, and each additional Span will be billed based on the request billing. Each Span must not exceed 2 KB, and excess part will be discarded.

### Billing Examples

Assume that a user in the Guangzhou region submits 20 million requests (2 billion Spans) daily, with the Trace

retaining period being 7 days. The required daily cost is as follows:

Daily cost for reporting volume = (200 million Spans - Free tier)  $\times$  0.1 = 2.7807 USD/Day

Daily cost for Trace retaining = (200 million Spans - Free tier)  $\times$  0.06  $\times$  7 days = 11.6791 USD/Day (the retaining fee after six consecutive days of reporting)

Total cost = Reporting volume cost + Trace retaining duration cost =  $19.9 + 83.58 = 14.4599$  USD/Day.

#### **Trace Retaining Fees:**

Trace retaining is calculated based on storage volume. Assume that a user reports 20 million requests (200 million Spans) daily and chooses a Trace retaining duration of 7 days, the storage scenario after eight days of reporting is as follows:

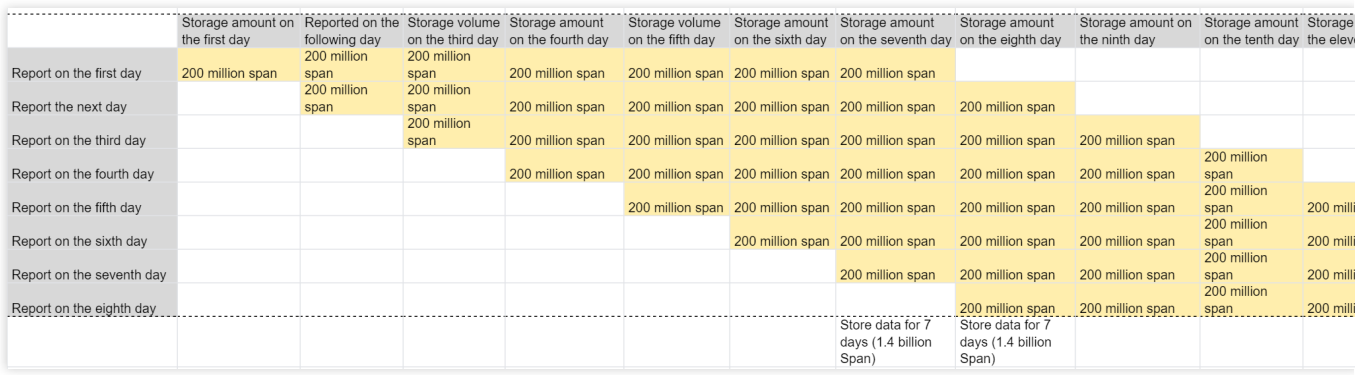

The preceding figure shows that after the seventh day, Trace retaining will be accumulated for seven days every day.

# <span id="page-9-0"></span>Purchasing Method

Last updated:2024-02-27 17:34:54

After you have created the business system and integrated the application, and the application reports a specific volume of data, APM will begin charging in according to the **pay-as-you-go postpaid pricing mode**.

### Initial Purchase

Once the free trial period has expired, you must activate the paid version by following the steps below, in order to maintain normal data reporting. If this is not your first purchase, please create a business system.

- 1. Log in to the APM [console](https://console.tencentcloud.com/apm/monitor/system?from=now-15m&to=now&rid=9&role=server).
- 2. On the left sidebar, click **Resource Management** to open the resource management page.
- 3. Click **Trial** > **Upgrade to Paid Version** in the upper right corner.
- 4. Carefully read the payment instructions in the pop-up box, check relevant agreements, and click **Confirm**.

### Creating a Business System

1. Navigate to the Resource [Management](https://console.tencentcloud.com/apm/monitor/team?rid=9) page and click **Create**.

2. Follow the prompts to enter a business name and select the desired storage duration (note that the longer the storage duration, the higher the fees). After the settings are completed, check relevant agreements and click **OK**.

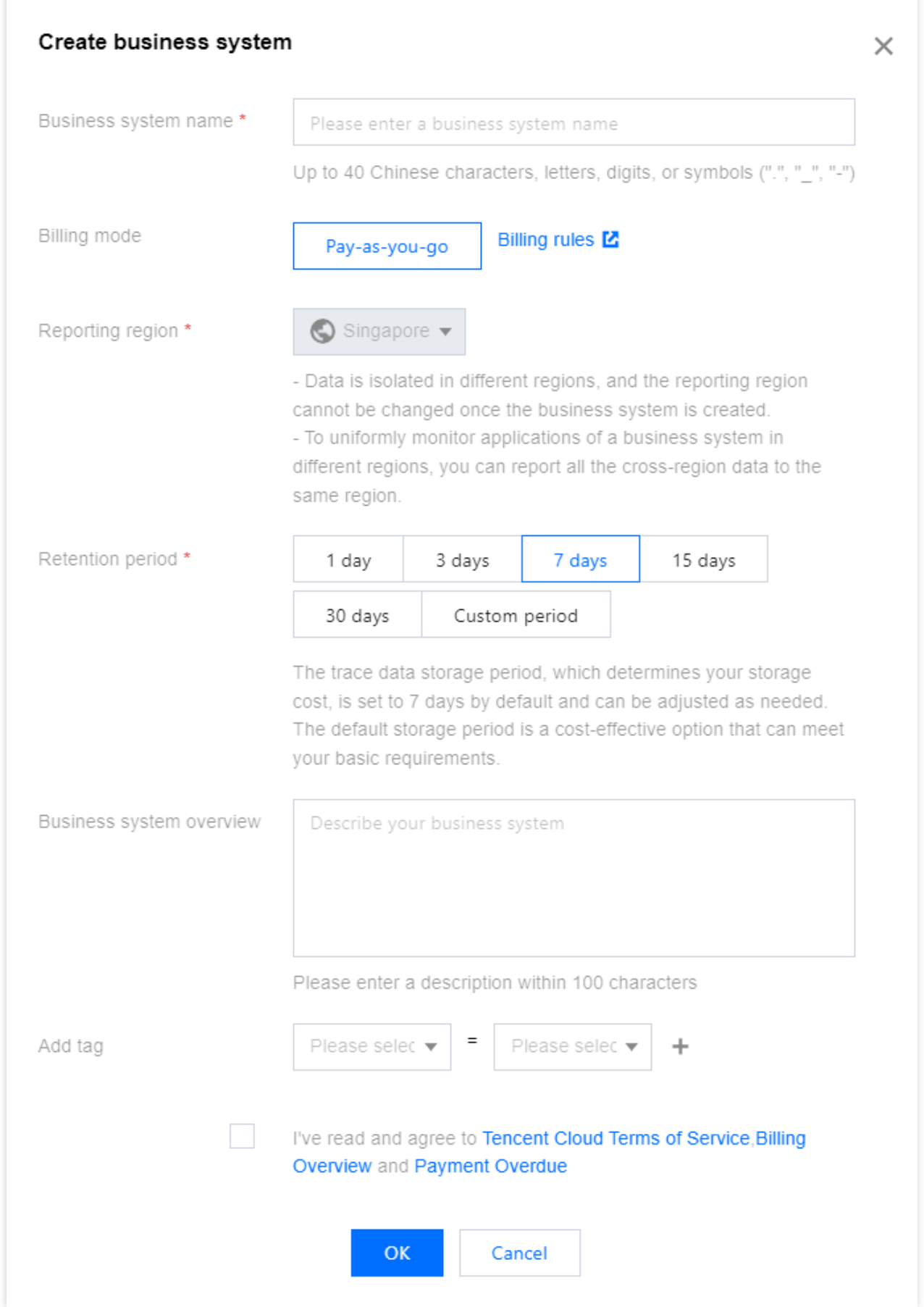

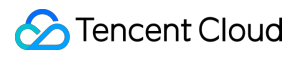

3. After it is created, click **Enable Billing** in the operation column.

# <span id="page-12-1"></span><span id="page-12-0"></span>Packages (Prepaid) Introduction to Packages

Last updated: 2024-02-27 17:35:16

To satisfy different reporting needs, packages are offered for Application Performance Management (APM). By purchasing these packages, you can offset your report volumes to APM. These packages come with considerable discounts. Currently, packages are available only for domestic non-financial regions (Guangzhou, Beijing, Shanghai, and so on) within the domestic site, and you can choose to purchase accordingly.

#### Billable Item Description

Packages are billed according to the number of agents and usage hours. The individual billable item is agents multiplied by hour. Typically, an agent indicates the number of processes. An agent is uniquely determined by [Appid, Instance ID, ServiceName, IP, Probe Version].

### Package Pricing

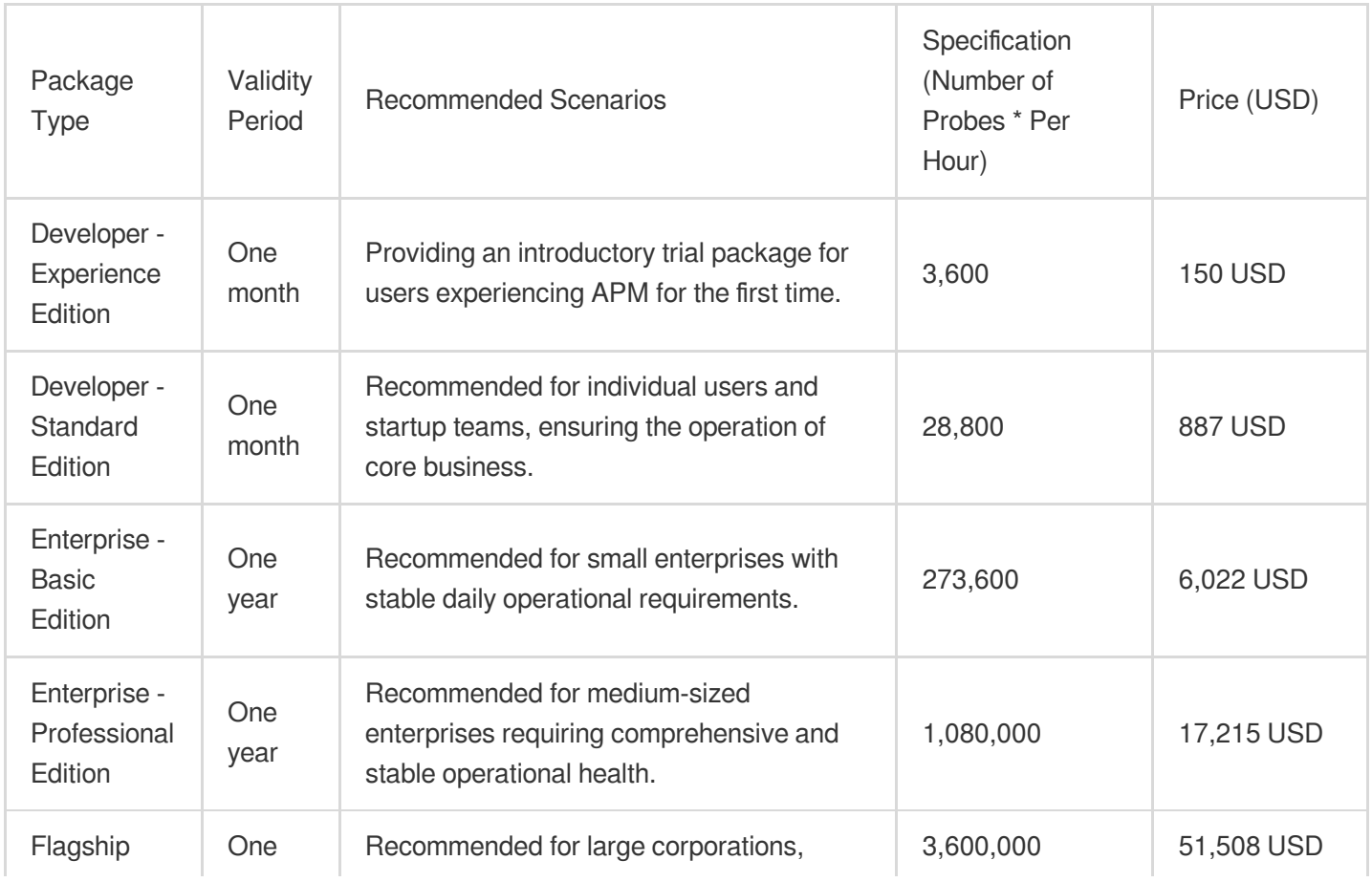

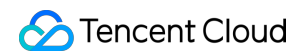

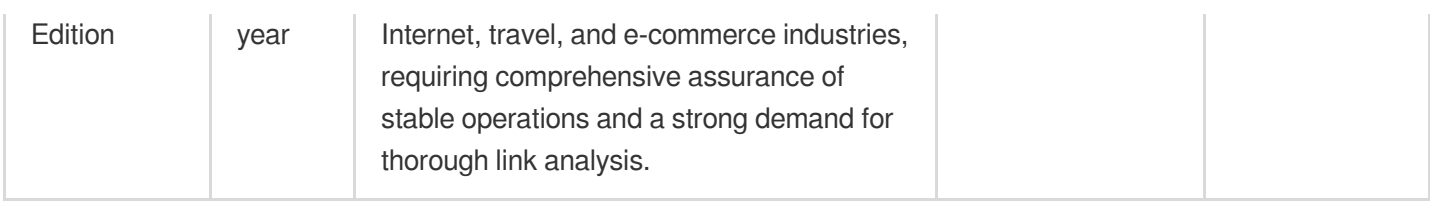

### Purchase Notice

During the validity period of your package, if your package quota is used up, the portion exceeding the package quota will be settled on a pay-as-you-go basis. Postpaid billing is calculated based on the reporting volume (number of Spans) and the duration of link storage. For details, see [Pay-as-You-Go](https://www.tencentcloud.com/document/product/1166/59070#).

The current package is only available for domestic regions on the domestic site, not for financial regions and overseas regions. The package can only be used in Beijing, Shanghai, and Guangzhou and does not support cross-regional use. It can only be used across different business systems.

The APM package is a discounted package that samples 10% of the links while retaining all abnormal links, ensuring that alarms are not affected. **If you need to retain all link data or customize the sampling percentage, please do not purchase the package.** In postpaid-to-prepaid situations, the sampling rate will be adjusted in the next hour. The duration of data storage can be selected as needed. You can select up to 30 days. This will not impact consumption.

Restarting the pod may result in additional charges. Please do not frequently restart the pod.

Time to Take Effect and Rules of Taking Effect:

The package takes effect at the rounded-off time of purchase. For more details, please see [Package](https://www.tencentcloud.com/document/product/1166/59072#23967a20-fff3-4d0b-a6c1-cab7956dfe9e) Validity Period. If the package quota has not been used up but its validity period has been exceeded, the package will be displayed as expired and will be not usable.

Deduction Rules:

You can purchase multiple packages for a single business system. The respective quotas in the packages will accumulate. However, the overlapped time periods will not be accumulated.

Packages are deducted in order of expiration time, from the nearest to the furthest. When the expiration time are the same, they are deducted in order of effective time, from the furthest to the most nearest.

The quota consumed on each day is settled and deducted on the next day.

The current package is shared across all business systems under a single account. If a prepaid package is purchased, the quota of the purchased package will be deducted for the consumption generated by all business systems with billing enabled.

### Package Validity Period

The package takes effect immediately upon purchase. Multiple packages can be purchased, with their respective quotas accumulating. However, overlapped time periods will not be accumulated.

**Example 1:** Assume that you have purchased a package with a validity period of 12 months on February 15, 2022 at 13:00:00, the validity period of this package will be from February 15, 2022 at 13:00:00 and to February 15, 2023 at 12:59:59.

#### **Example of Multiple Packages:**

Assume that you have purchased a one-month developer experience package on October 10, 2022 at 10:00:00, then its validity period will be from October 10, 2022 at 10:00:00 to November 10, 2022 at 09:59:59.

If you add a one-month developer trial package on October 20, 2022, then its validity period will be from October 20, 2022 at 11:00:00 to November 20, 2022 at 10:59:59.

Thus, the effective period for these packages will be from October 10, 2022 at 10:00:00 to November 20, 2022 at 10:00:00. During the effective period, your quota will be 3600 2 (the number of probes per hour).

### Deduction Order

Packages are deducted in the order of their expiration time, from the nearest to the furthest. If two packages have the same expiration time, the one purchased earlier is deducted first.

#### **Example Description:**

Assume that the following three packages have been purchased within the same business system:

Package A:

A basic enterprise package has been purchased, with the effective period being from October 1, 2021 at 00:00:00 to September 30, 2022 at 23:59:59.

Package B:

A developer experience package has been purchased, with the effective period being from September 1, 2022 at 00:00:00 to September 30, 2022 at 23:59:59.

Package C:

A developer standard package has been purchased, with the effective period being from August 15, 2022 at 00:00:00 to September 15, 2022 at 23:59:59.

Thus, the order of deduction for the three packages is: C to A to B.

### Refund Instructions

For APM package support, please [submit](https://console.tencentcloud.com/workorder) a ticket.

#### Overdue Payment

If your account has overdue payments, any package that is still within its validity period can be used as a normal deduction.

### Expiration Reminder

When the resource package quota is insufficient, APM will send you notifications through channels such as SMS and email.

Notifications will be sent when the package quota remaining is 5%, 15%, or 30%.

Notifications will be sent when the validity period of the package is left with 1 day, 3 days, or 7 days.

Notifications will be sent when your package resources are consumed and the billing mode is automatically converted to pay-as-you-go.

# <span id="page-16-0"></span>Purchasing Method

Last updated: 2024-02-27 17:35:40

APM offers a variety of package options for purchase. You need to activate pay-as-you-go first, and then purchase packages. The package varieties consist of five versions: **Developer - Experience Edition**, **Developer - Standard Edition**, **Enterprise - Basic Edition**, **Enterprise - Professional Edition** and **Flagship Edition**. You can select and combine different packages based on your business requirements.

#### **Directions**

#### **Step 1: Activate Pay-as-you-go**

For more details, see the Purchase Methods for [Pay-as-you-go.](https://www.tencentcloud.com/document/product/1166/59071#)

#### **Step 2: Purchase Packages**

Proceed to the APM Package [Purchase](https://buy.tencentcloud.com/apm?lang=en) page, select the appropriate configuration based on your business requirements, and complete the payment.

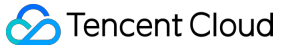

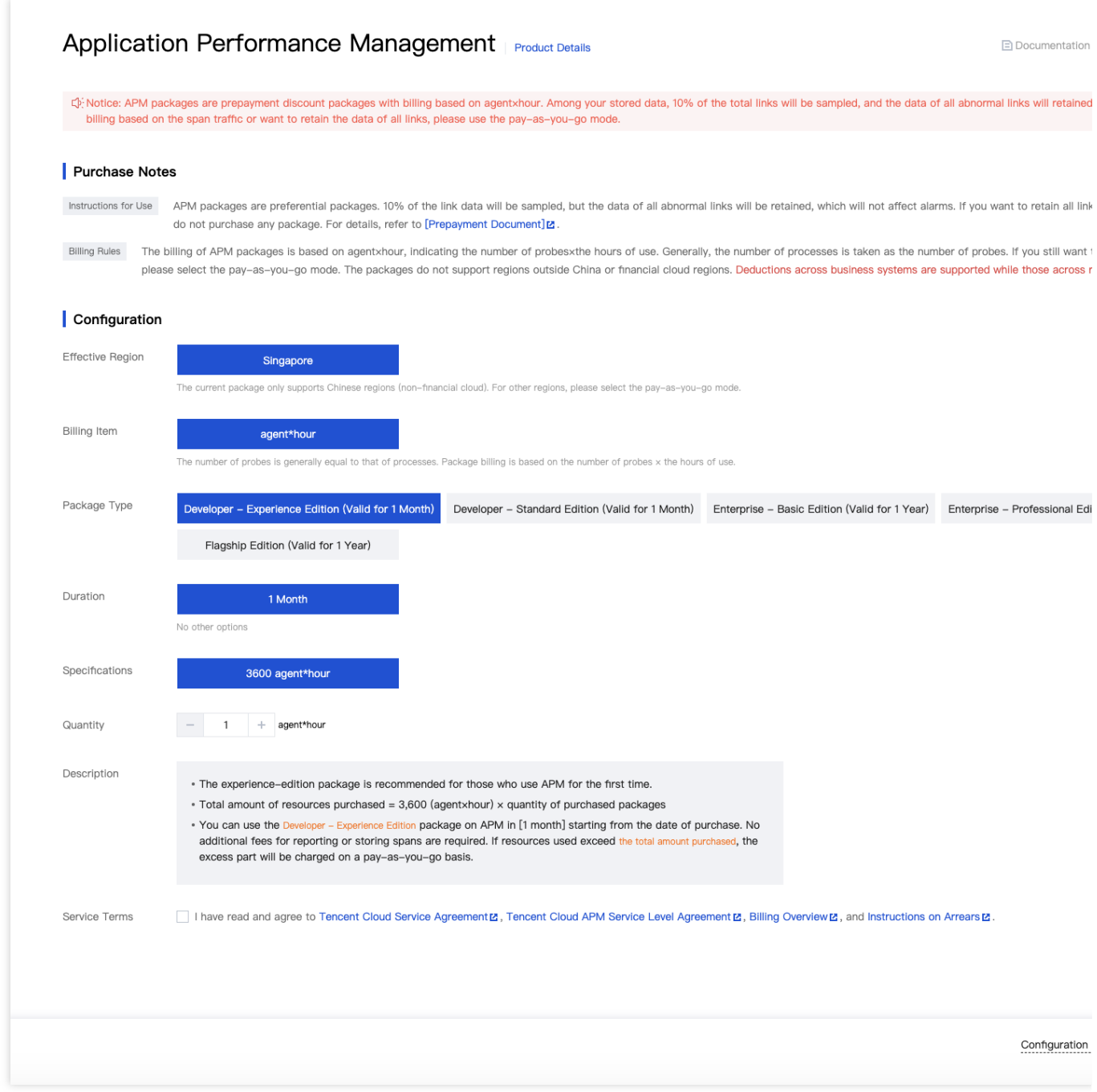

#### **Step 3: Manage Usage**

You can go to the Application Performance Management [Console > Resource management](https://console.tencentcloud.com/apm/monitor/team?rid=9) > **Package management** page to view your purchased packages and their usage.

# <span id="page-18-0"></span>Payment Overdue

Last updated: 2024-02-27 17:35:50

APM supports two modes: Pay-as-you-go (postpaid) and package (prepaid). If your package quota is used up within the validity period of the package, the portion exceeding the package quota will be settled by pay-as-you-go (postpaid) billing. Please see the following for explanations on overdue payment in the pay-as-you-go (postpaid) mode.

### Billing Cycle

APM employs a pay-as-you-go mode where you are billed daily based on your actual usage. After each day's midnight, the costs generated by your usage from the previous day are calculated, and a bill is generated with the fee deducted from your account balance. To ensure the smooth operation of APM services, please make sure you have sufficient balance in your account.

#### Service Suspension Mechanism

1. APM service is still available within 24 hours after the moment your account has overdue payments, with a service suspension notification displayed in the console. Please top up your account to a positive balance to avoid impact on your business operations.

2. Within 7 days but over 24 hours after your account has overdue payments, your APM service will be suspended, but you can still view the reported application data in the console, and the service will be automatically resumed after your account balance becomes positive. Following the service suspension, the following restrictions will apply to all business systems:

Service Suspended Due to Overdue Payment will be displayed in the status of the business systems, but the reported application data can still be viewed in the console.

All data reporting from applications will cease, while charges will still be incurred for the storage usage of your already reported data until it is terminated. The amount of overdue payment will accumulate until the data is deleted.

#### **Service Suspension Example:**

Assume that you have selected a storage duration of seven days when creating the business system, and overdue payment occurs for your APM service after two days of use. Billing will continue for the remaining five days. Assume that when you create the business system, you have selected a storage duration of 30 days and overdue payment occurs after 15 days of the APM service usage. Although you have 15 days of storage duration remaining, the business system will be terminated when overdue payments exceed 7 days. Therefore, billing will continue only for those 7 days in the remaining 15 days.

### Termination Mechanism

If your account has overdue payments for more than 7 days, your business system will be automatically terminated, and the data cannot be recovered.

### Service Resumption

After you top up your account balance to positive, the service will automatically be resumed:

The status of all business systems will switch to Normal.

Data reporting from all applications will be resumed.